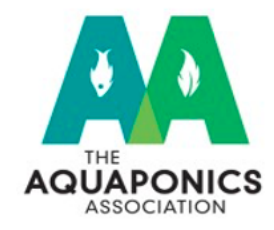

**The Aquaponics Association** 7107 S. Yale Ave, Suite #156 Tulsa, OK 74136-6306

# **MEMBERSHIP FAQ's**

# **Why should I become a member?**

The aquaponics industry is a rapidly expanding and exciting industry to be a part of, and our organization, The Aquaponics Association, is the largest community representative/advocate speaking on behalf of the industry and are also a  $501 \text{ (c)}(3)$  organization. We currently host 1,500 users on our community site, 300+ memberships annually, host an annual aquaponics conference that draws in 175+ attendees on average, and much more! Therefore, if you are involved in aquaponics but want your voice to be louder or be part of a collective mind of other aquaponic practitioners then our membership could be for you! Our membership will link you into our existing network and community of aquaponic professionals and enthusiasts throughout the world! Members also receive exclusive benefits that are listed below:

*General Membership (\$60/year – reoccurring subscription OR 1-year subscription)*

- Voting rights and access to members only session at conference.
- Access to archive of videos that include past webinars, conference presentations, and more!
- Access to STEM/Education, Community, Commercial, and Research working group sections on the community site.
- Discounts off Annual Conference tickets! (\$10 off)

*Affiliate Membership (\$180/year – reoccurring subscription OR \$600 for lifetime subscription)*

- All General membership benefits.
- Logo placement on our website.
- Social media postings and general promotion done annually. These can be sent to your organization for review before posting.
- Discounts off Annual Conference tickets! (\$20 off)

Having voting rights will allow for you to have input along with your peers on Association related projects, direction, as well as filling board positions within the Association. Additionally, during each conference there is 1-2 hours designated to an only member's meeting where we discuss what the Association has accomplished since the previous conference, other active projects, and receive input from you (the member) as to what we can do better. This also includes your input on future projects/directions of the Association!

# **How do I sign-up for a membership?**

Great, so you want to be a member of The Aquaponics Association? Well follow the steps below so you do go another second of not being a member!

## *Step 1:*

Copy and paste the URL below to our website in your preferred internet browser <https://aquaponicsassociation.org/>

*Step 2:*

Click on the "Community" tab at the top of the page, which is circled in the photo below:

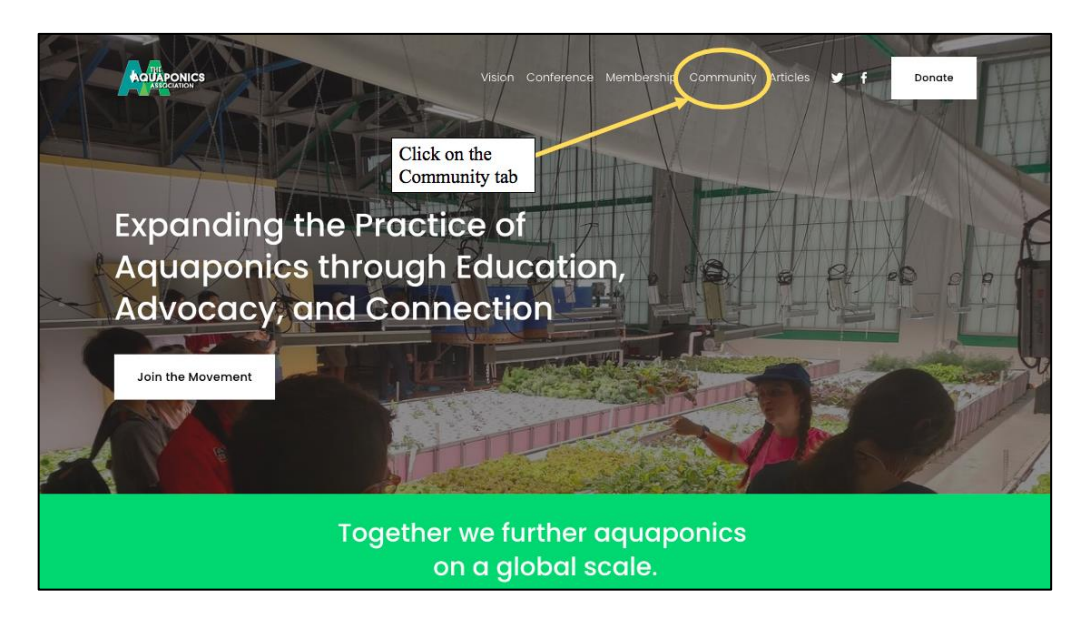

## *Step 3:*

Once you click the membership tab, you will be redirected to a new page. Once the page has loaded, either **Log In** to your current account or **Sign Up** for an account (as shown in the photo below). The Sign-Up process is easy and will take under 5 minutes! We do not ask for any personal information other than an email address. If you are signing up, then follow the prompts for verifying your account via email.

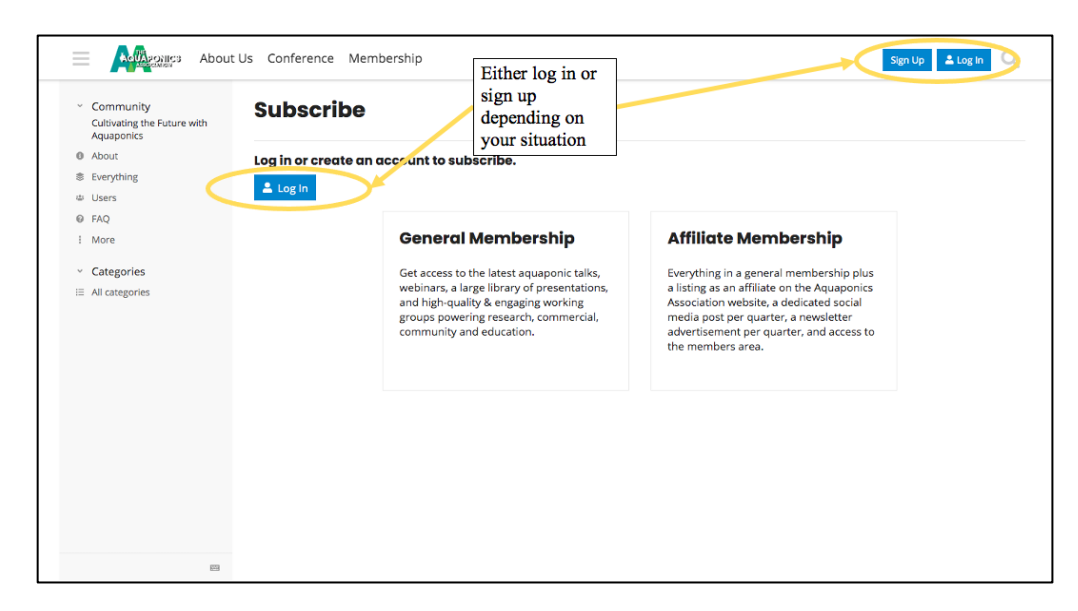

#### *Step 4:* Once you have created an account or at the log in screen then… Log In!

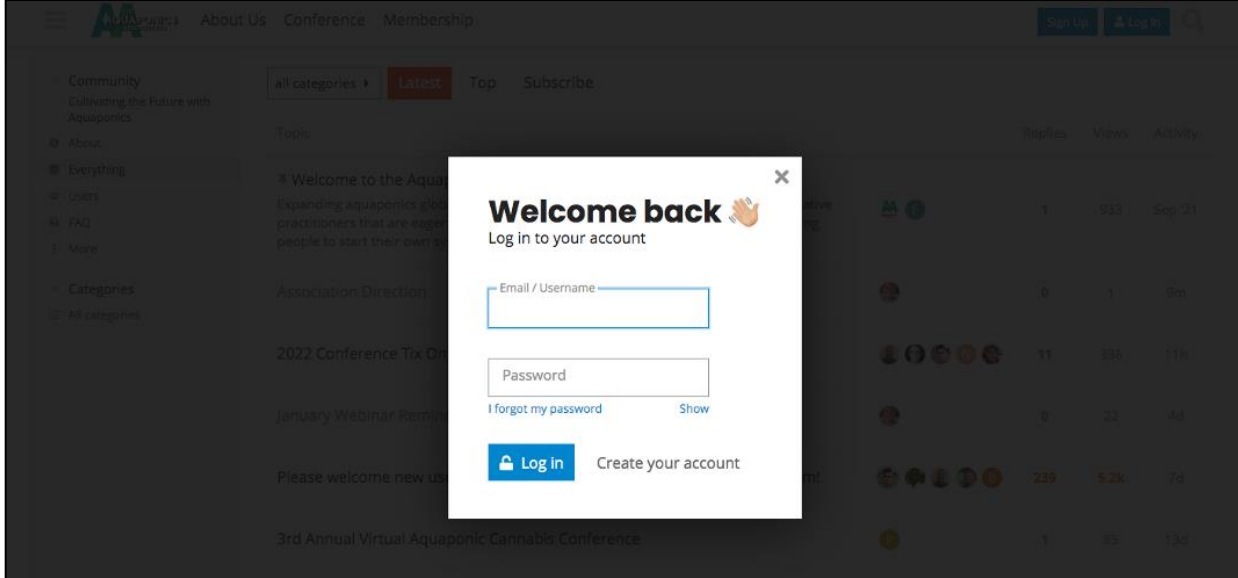

## *Step 5:*

Once logged in, you will be directed to your community page. Proceed to click on the membership tab at the top, as shown in the photo below:

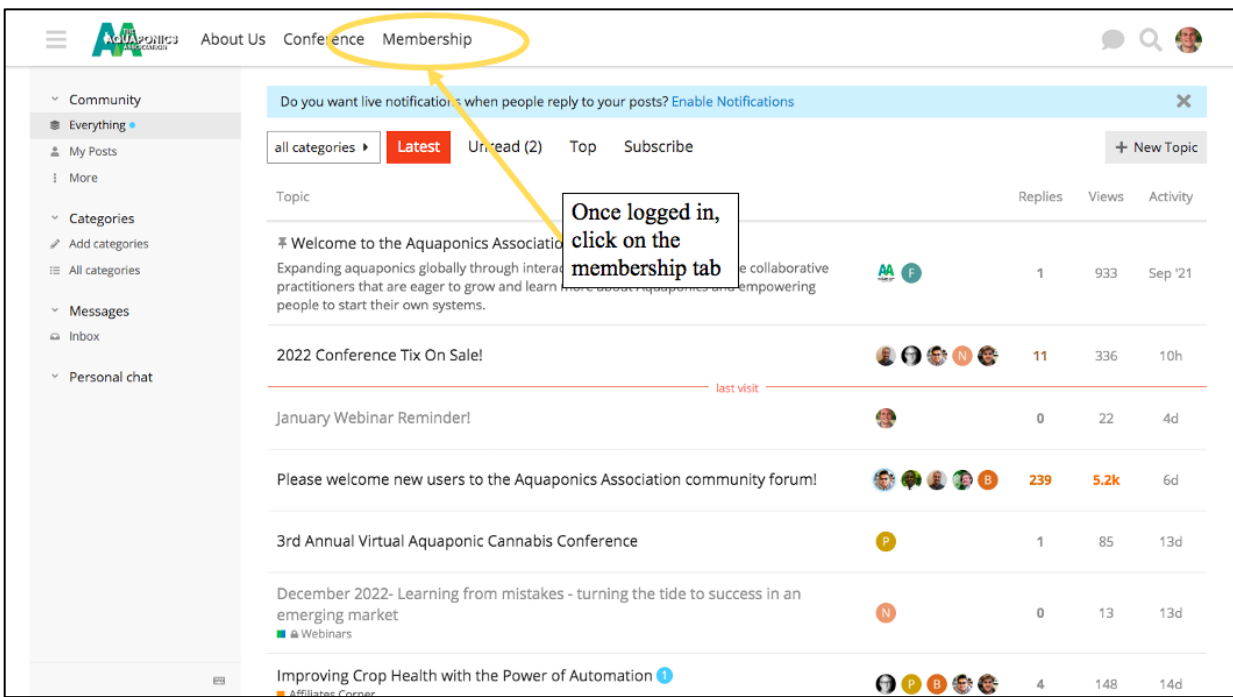

#### *Step 6:*

After clicking on the membership tab, you will be redirected to a subscription page. On this page you can either subscribe for a General Membership (\$60/year) or for an Affiliate Membership (\$180/year). This is shown on the photo below. Please note that this is a reoccurring membership if you select the annual membership option. If you choose to pay for a single year, then it will not be a reoccurring charge. Lifetime memberships are also available for the general membership. Once you determine which option you would like to purchase, you will need to enter your card information in order to be successfully charged.

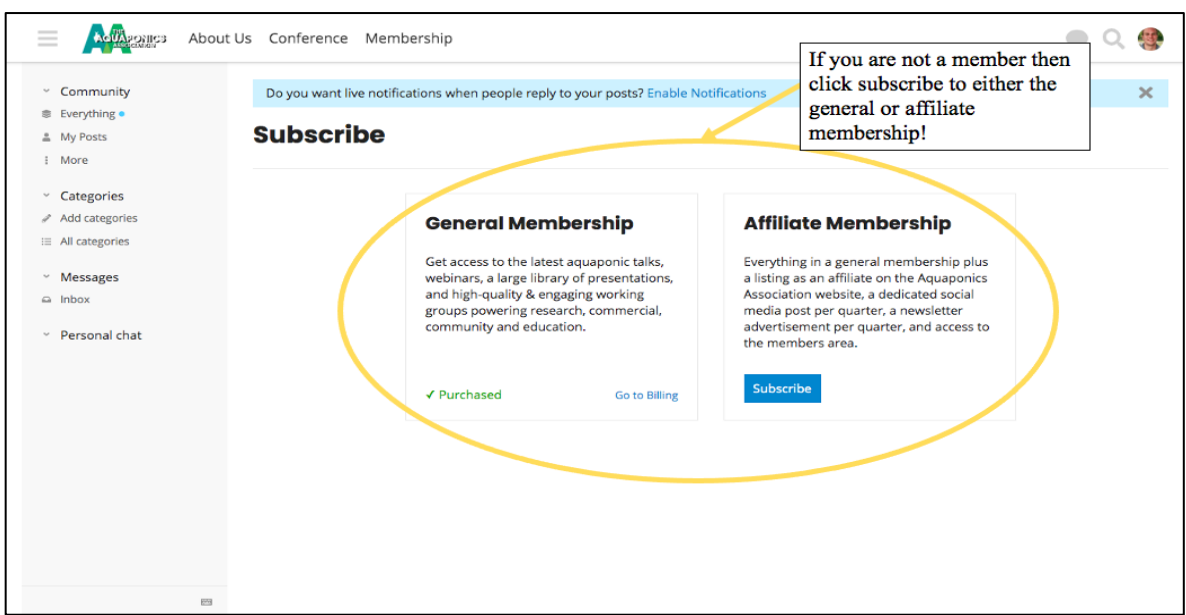

### *Step 7:*

CONGRATULATIONS! You are officially apart of The Aquaponics Association and our community. Thank you for joining and being a part of the aquaponics movement!

# **Exploring the Membership/Community page**

New sites can be a bit confusing at first so we have outlined some pages/activities you can utilize once you have a membership. Keep in mind that you can only access certain parts of the website if you are a member. Our community page is open to all users, but our membership archives are not.

Once you are logged in, you will be directed to our community site. Here you can create new topics to chat about with other users, you can comment on other users' posts, and receive notifications when activity is occurring on the community site!

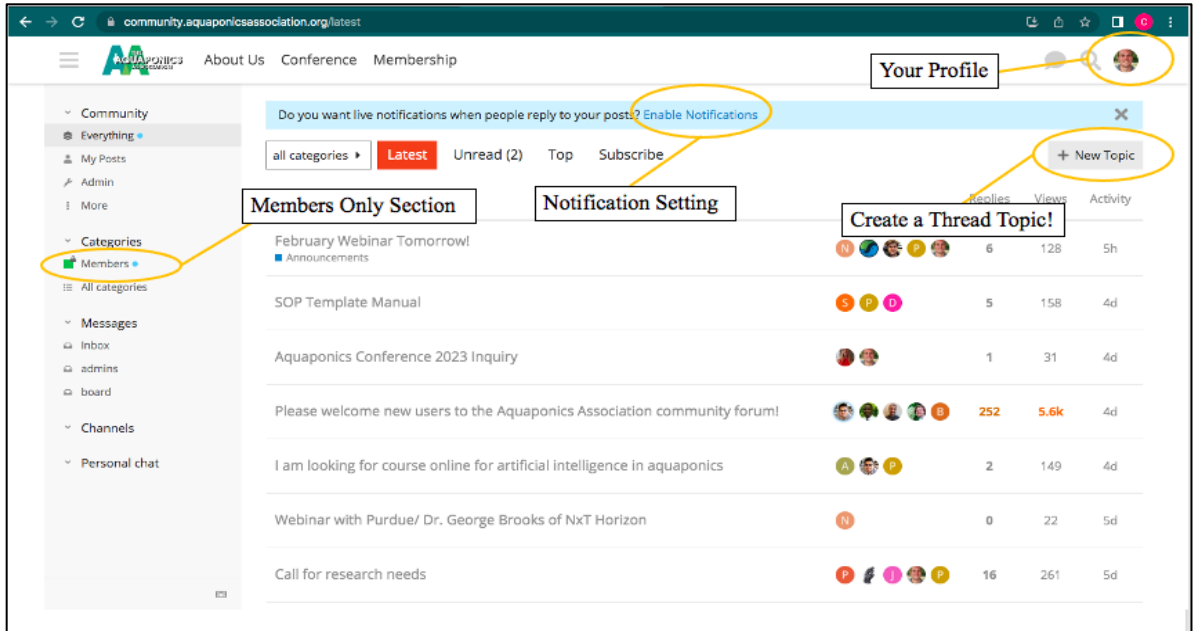

If you are a member, you will also have access to the exclusive membership page where you can find our working group tabs, past webinars, and our video archive!

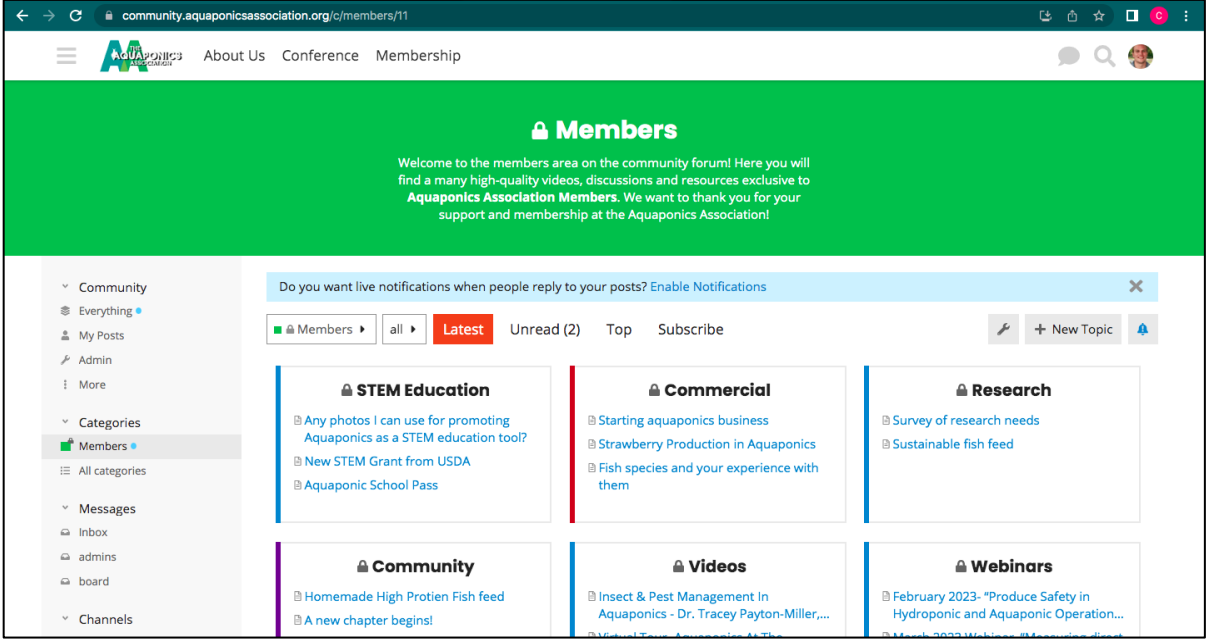

# **How do I check my membership status or cancel my membership?**

Maybe you are unsure if you are a member or wish to cancel your reoccurring membership for your own reasons, well then follow the steps below for easy access to your membership status/profile.

### *Step 1:*

Follow steps 1-5 outlined in the signing up for membership process.

#### *Step 2:*

Once you have completed step 5 you will be redirected to the screen shown below, where you can click on, "go to billing". The "go to billing" location will be dependent on whether you have paid for a general membership or an affiliate membership.

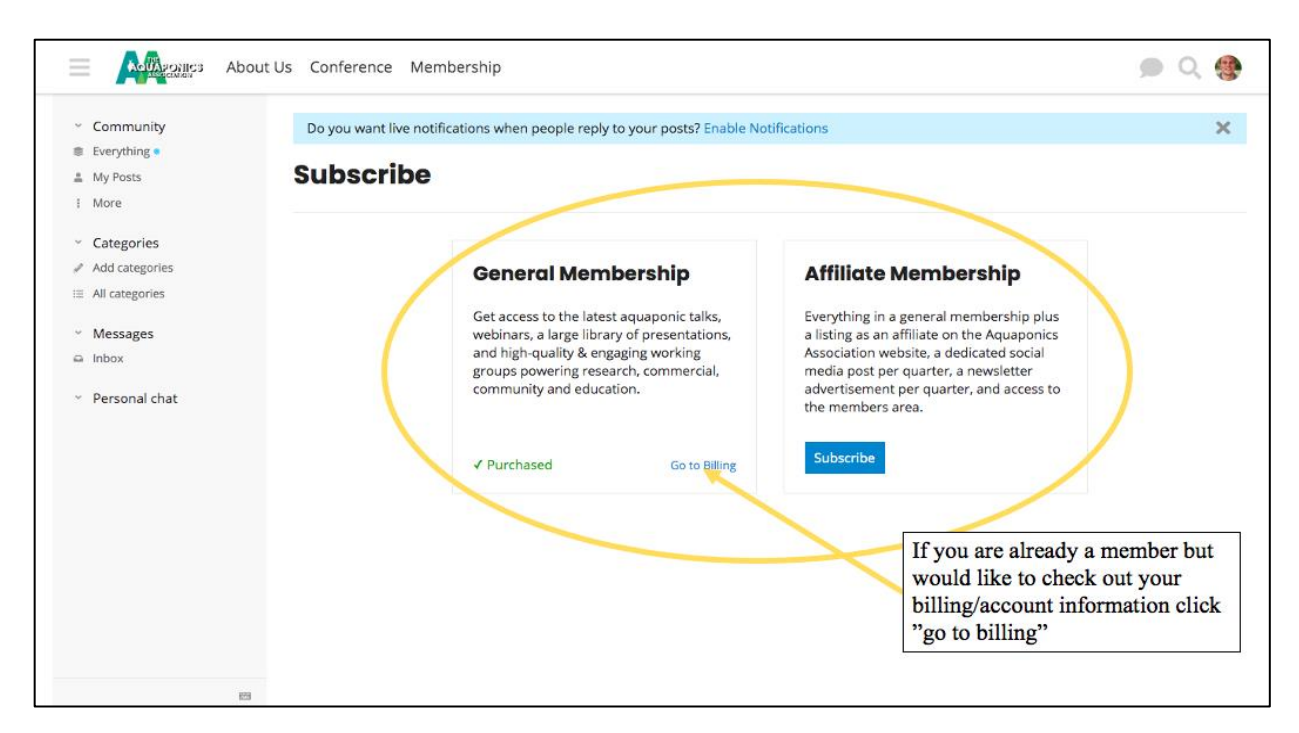

#### *Step 3:*

After clicking "go to billing", you will be redirected to the screen shown below, where you will have access to your profiles billing information. You will have a status column where you can see if your membership is active or if it's under an annual reoccurring membership. If you would like to cancel your membership you can click on the circled button, which will read "cancel membership". Upon canceling your membership, the button will turn to, "canceled". If you have canceled your membership, then you will lose your membership status upon the date the membership was last renewed. In the picture below that will be January 16<sup>th</sup>, 2024.

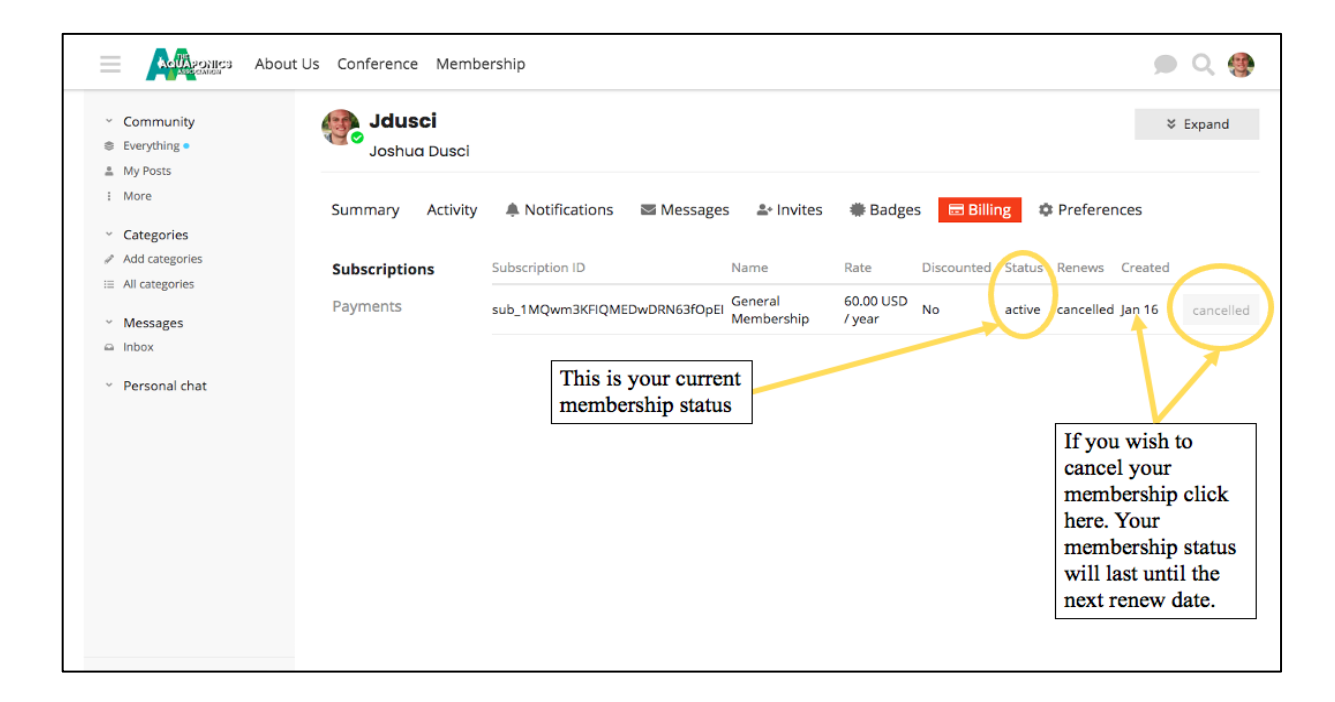